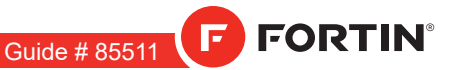

REV.: 20220114

Page 1 / 8

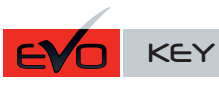

ADDENDUM - SUGGESTED WIRING CONFIGURATION ADDENDA - SCHÉMA DE BRANCHEMENT SUGGÉRÉ

# REGULAR INSTALLATION INSTALLATION RÉGULIÈRE

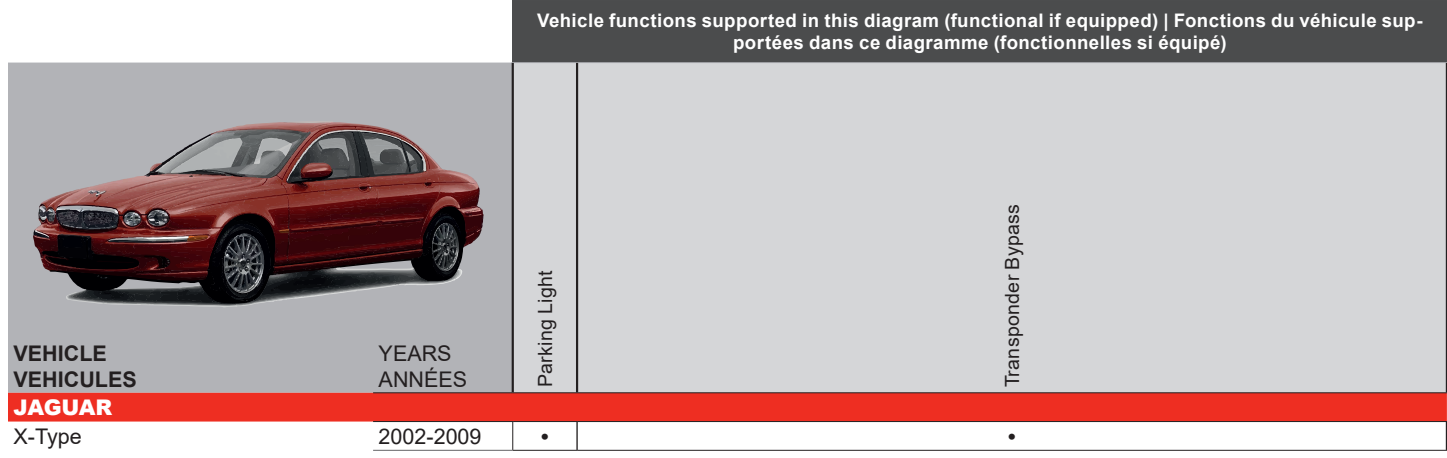

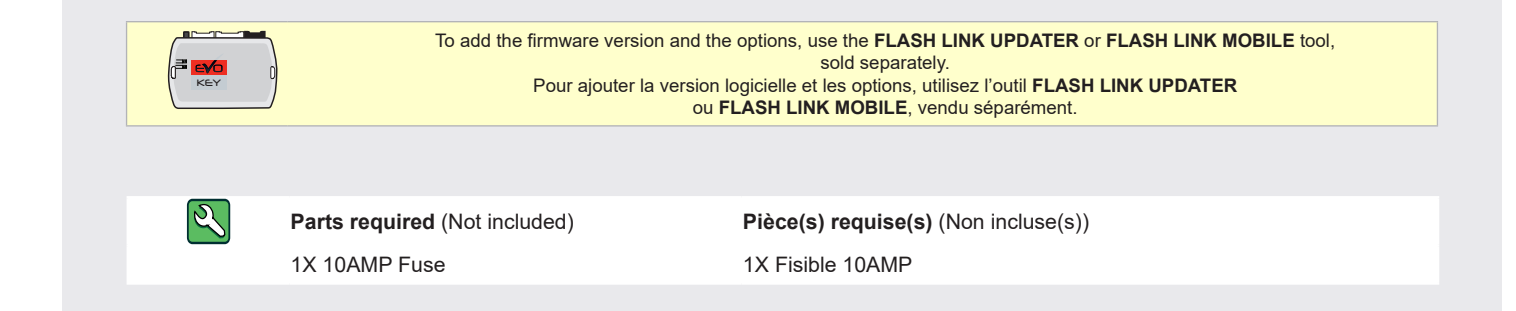

**DESCRIPTION | DESCRIPTION**

 $\circled{2}$ **Transponder connector Connecteur du transpondeur**

This guide may change without notice. See www.fortin.ca for latest version. Ce guide peut faire l'objet de changement sans préavis. Voir www.fortin.ca pour la récente version.

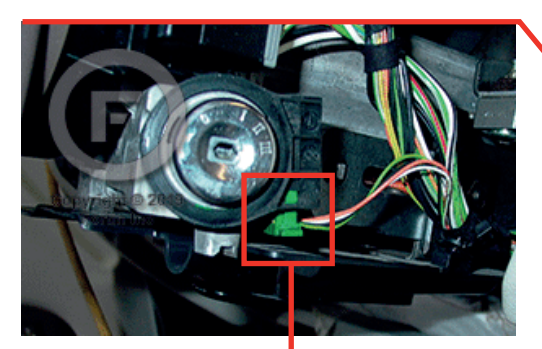

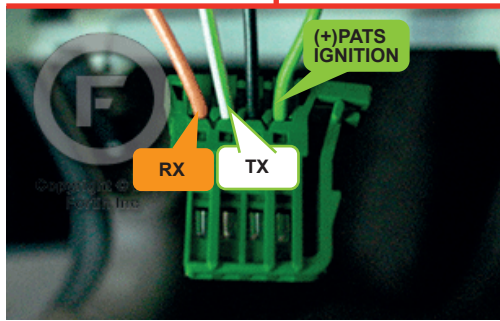

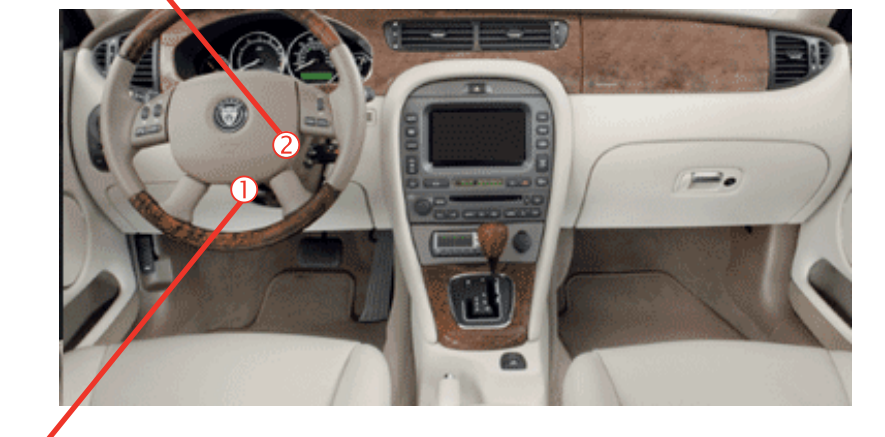

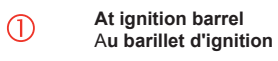

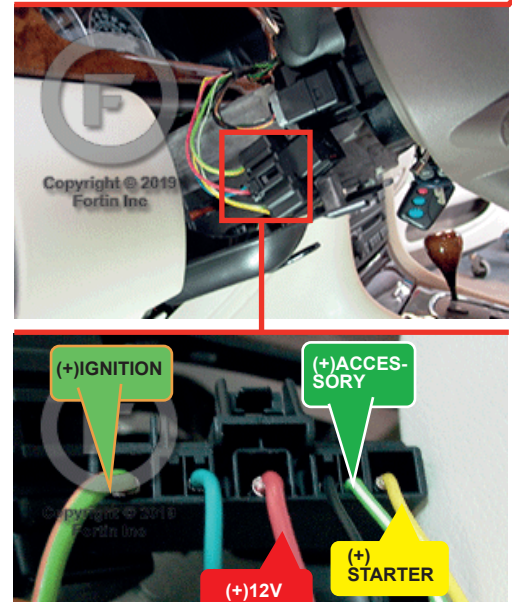

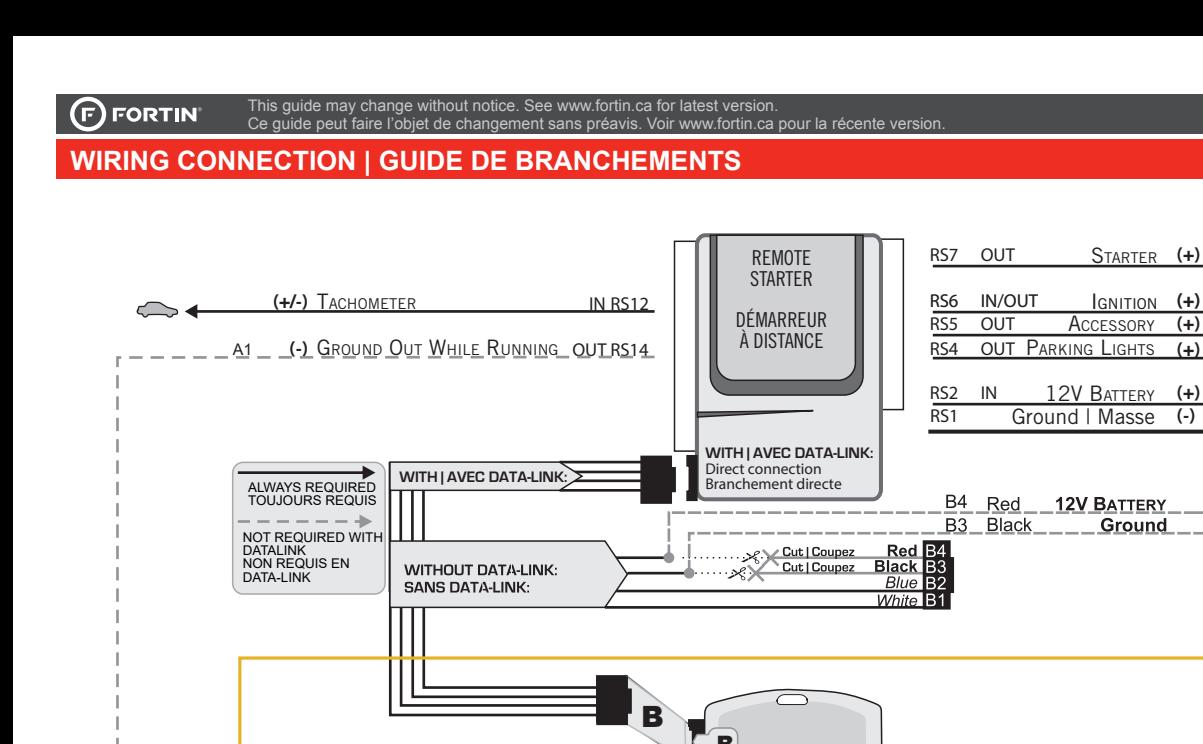

**X-TYPE**

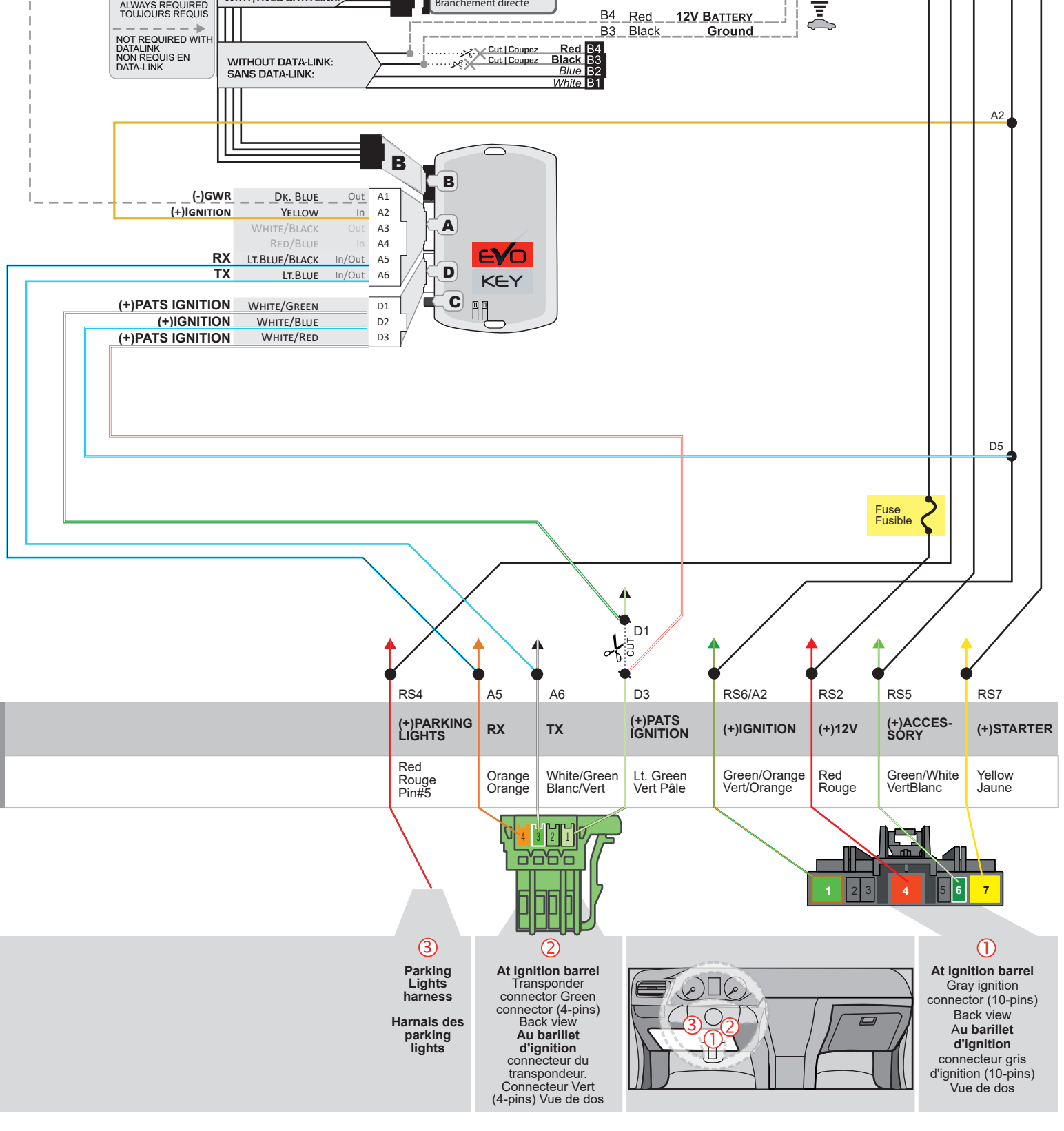

# **PROGRAMMING PROCEDURE 1/2 | PROCÉDURE DE PROGRAMMATION 1/2**

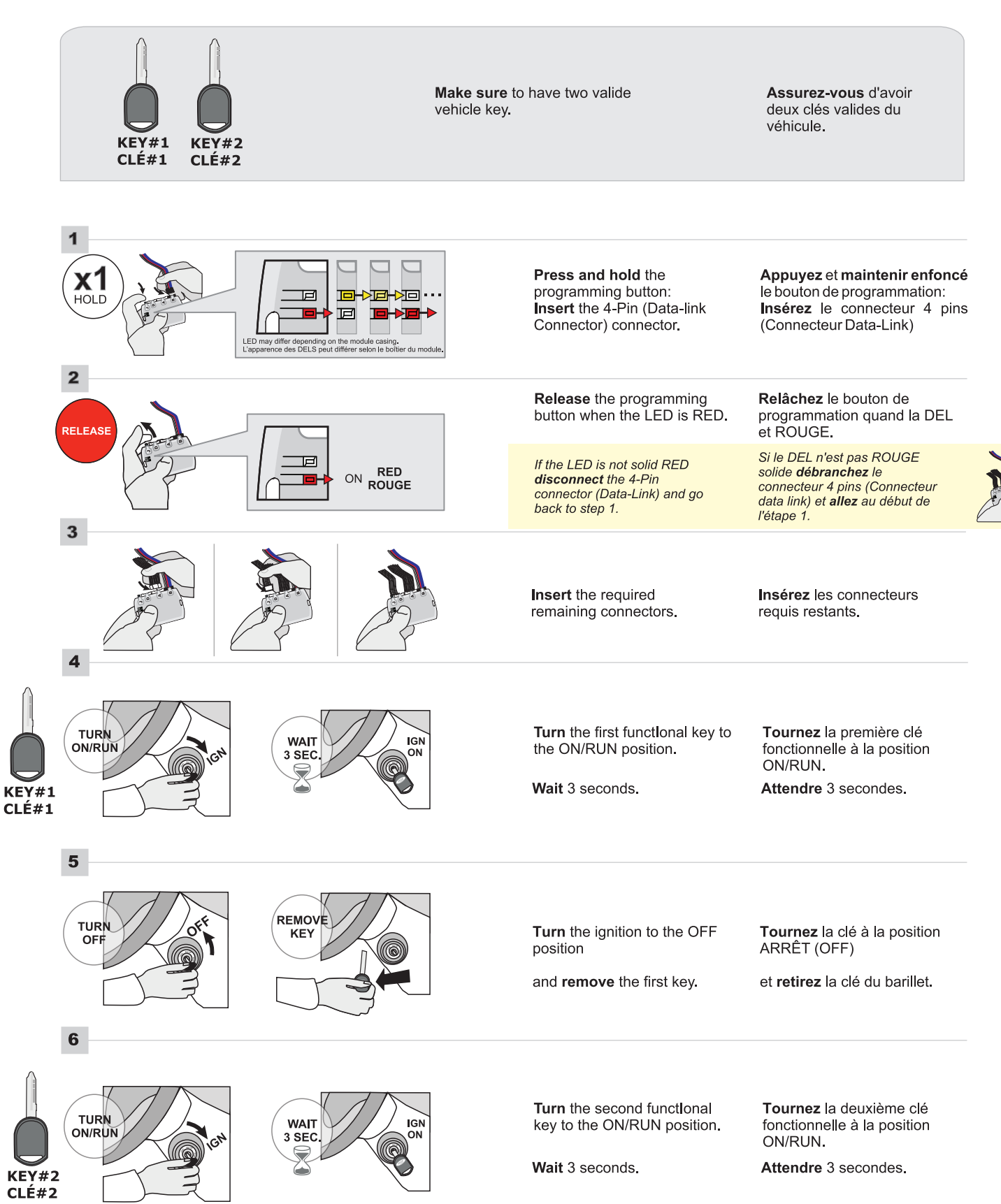

# **PROGRAMMING PROCEDURE 2/2 | PROCÉDURE DE PROGRAMMATION 2/2**

This guide may change without notice. See www.fortin.ca for latest version. Ce guide peut faire l'objet de changement sans préavis. Voir www.fortin.ca pour la récente version.

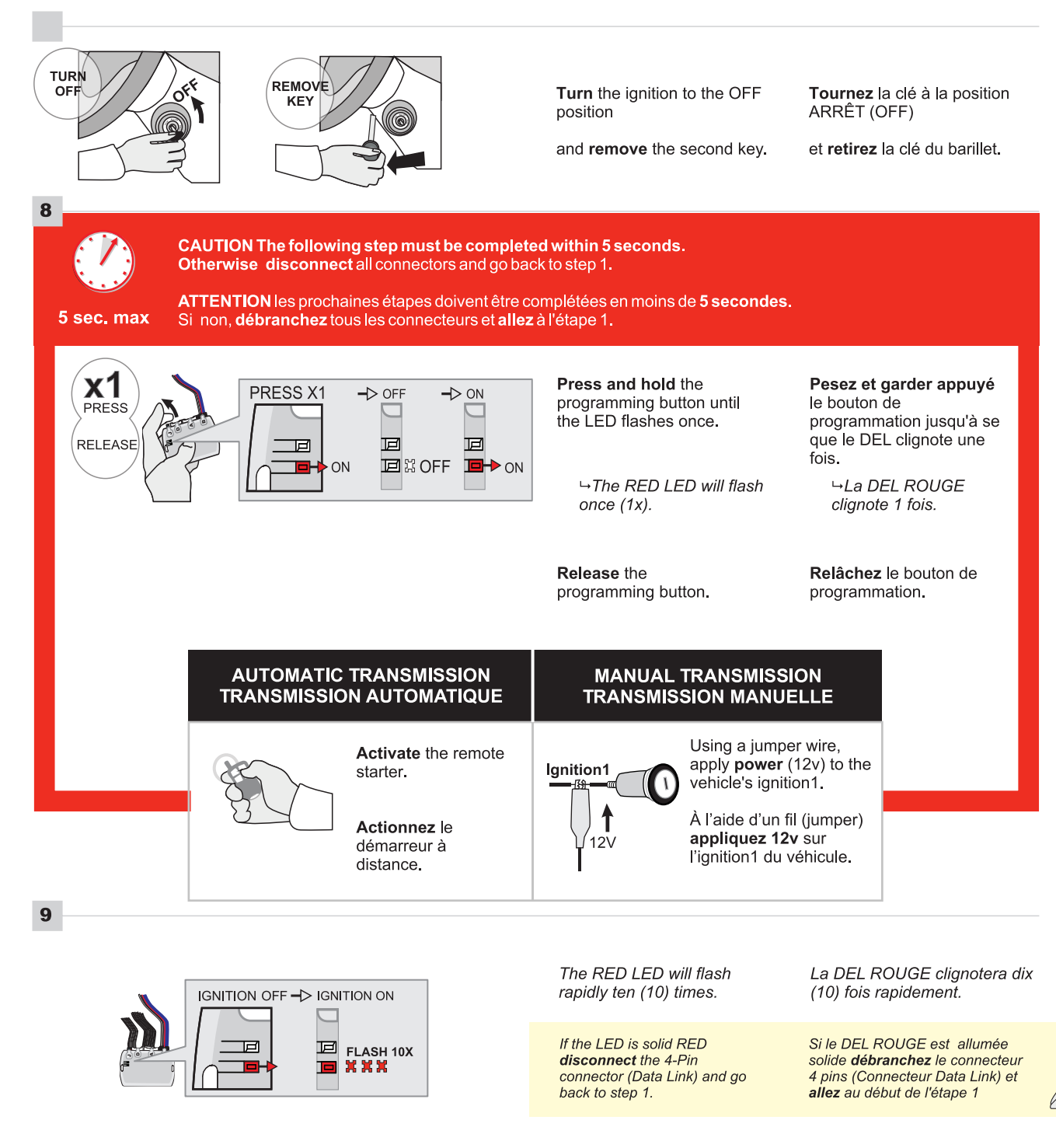

**Manual transmission:** Remove the jumper. **Transmission manuelle:** 

Retirez le fil (jumper).

## The module is now programmed.

Use the remote of the remote<br>starter or security system to test<br>all of the supported features to<br>ensure proper programming.

## Le module est programmé.

Testez toutes les fonctions<br>supportées sur le véhicule avec la<br>télécommande du démarreur à<br>distance ou du système de sécurité.

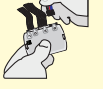

Parts required (not included) Pièces requises (non incluses)  $_{1\times}$  FLASH LINK UPDATER  $1x$ FLASH LINK MANAGEI **FLASH LINK MANAGER**<br>SOFTWARE | PROGRAMME<br>Microsoft Windows Computer with Internet connection<br>Microsoft Windows Computer with Internet connection<br> $\begin{matrix} 0 & 1 \times \end{matrix}$  **FLASH LINK MOBILE APP OR OU** 1x Microsoft Windows Computer with Internet connection<br>1x Ordinateur Microsoft Windows avec connection Internet 1x Téléphone Intelligent *Android* ou *iOS* avec connection Internet (*des frais du fournisseur Internet peuvent s'appliquer*) **BEFORE PROGRAMMING SET THE UNIT OPTIONS AND SAVE. | AVANT LA PROGRAMMATION CONFIGURER LES OPTIONS DE L'UNITÉ ET SAUVEGARDER.** If the vehicle equipped with SMART KEY: Si le véhicule est équipé d'une clé INTELLIGENTE: Remove the valet key from the back of the OEM remote Reep all OEM remotes at least 3 meters (10 feet) away from the vehicle to proceed. Retirez la clé valet du dos de la télécommande d'origine.<br>
le Éloignez toutes les télécommandes d'origine Make sure to have one valide vehicle key. Assurez-vous d'avoir une clé valide du du véhicule (10 pieds / 3 mètres min) pour procéder à la programmation. véhicule. REMOTE STARTER / ALARM VERIFICATION PROCEDURE.] PROCÉDURE DE VÉRIFICATION DU DÉMARREUR À DISTANCE / ALARME. If the vehicle does **IGN** not remote-start, or it ON does not continue **TACH** running verified the **SETTING** remote starter installation. Adjust the remote-car-Test the remote-carstarters tachometer starter and keyless-Si le véhicule ne setting (if required). entry functionality. démarre pas à The remote starter Place the key in front must be able to start distance ou ne the ignition barrel. Ajustement du Testez les fonctions functionne pas, the vehicle. verrouillage, Tachymêtre du vérifiez l'installation démarreur à distance déverrouillage et Le démarreur à du démarreur à (si nécessaire) autres fonctions du Placez la clé devant distance. distance doit pouvoir le barrilet d'ignition. démarreur à distance. démarrer le véhicule. 1 Press and hold the Appuyez et maintenir enfoncé programming button: le bouton de programmation: 161-▶ख़₩ॿ HOLD Insert the 4-Pin (Data-link Insérez le connecteur 4 pins 囸 Connector) connector. (Connecteur Data-Link) .<br>ED may differ depending or<br>.'apparence des DELS peut  $\overline{\mathbf{2}}$ Release the programming Relâchez le bouton de button when the LED is RED. programmation quand la DEL RELE. et ROUGE. Si le DEL n'est pas ROUGE ᆯ If the LED is not solid RED **RED** solide débranchez le ON RED<br>ROUGE disconnect the 4-Pin connecteur 4 pins (Connecteur connector (Data-Link) and go data link) et allez au début de back to step 1. l'étape 1.  $\mathbf{3}$ Insert the required Insérez les connecteurs remaining connectors. requis restants. 4 Press and release the Appuyez et relâchez 1 fois le PRESS X1  $\rightarrow$  OFF  $\rightarrow$  ON  $X1$ <br>Press programming button once bouton de programmation.  $(1x)$ . 囸 頂  $\rightarrow$  The RFD I FD will flash once └+La DEL ROUGE clignote 1 回以OFF  $\blacksquare$   $\rightarrow$   $\land$   $\land$ fois.

CONTINUED NEXT PAGE | CONTINUEZ À LA PAGE SUIVANTE

#### w.fortin.ca for latest versior ww.fortiff.ca for fateor version.<br>Is préavis. Voir www.fortin.ca pour la récente version.

## **PROGRAMMING PROCEDURE 2/2 | PROCÉDURE DE PROGRAMMATION 2/2**

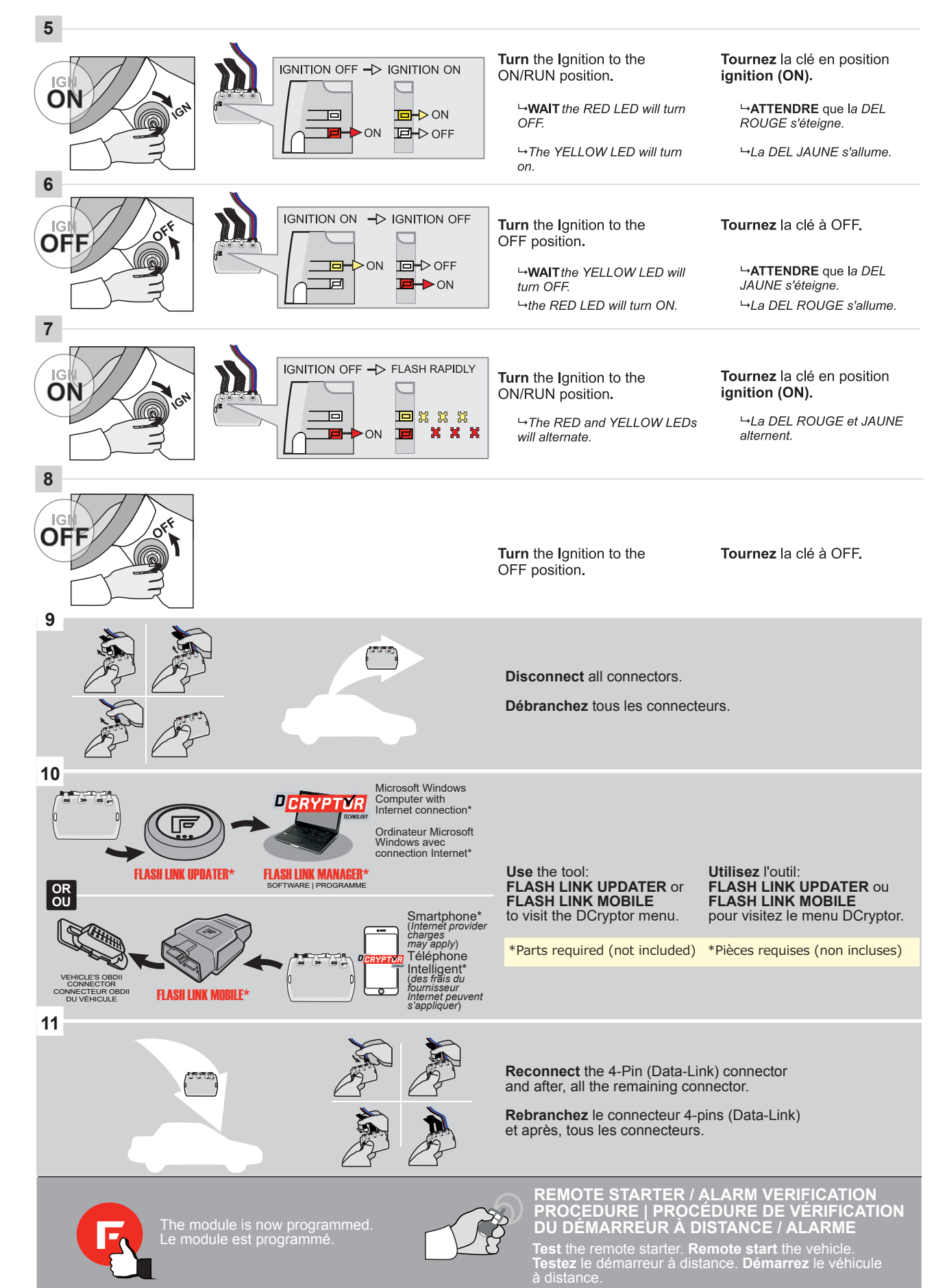

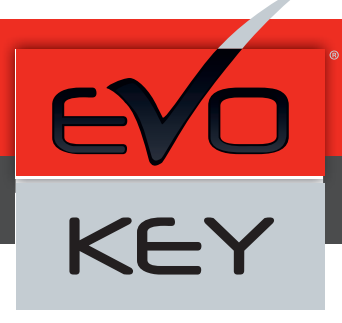

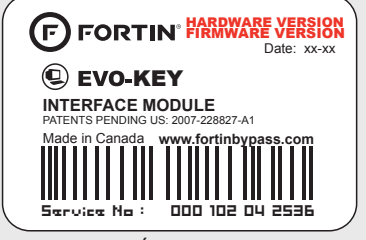

Module label | Étiquette sur le module

#### **Notice: Updated Firmware and Installation Guides**

Updated firmware and installation guides are posted on our web site on a regular basis. We recommend that you update this module to the latest firmware and download the latest installation guide(s) prior to the installation of this product.

#### **Notice: Mise à jour microprogramme et Guides d'installations**

Des mises à jour du Firmware (microprogramme) et des guides d'installation sont mis en ligne régulièrement. Vérifiez que vous avez bien la dernière version logiciel et le dernier guide d'installation avant l'installation de ce produit.

#### **WARNING**

The information on this sheet is provided on an (as is) basis with no representation or warranty of accuracy whatsoever. It is the sole responsibility of the installer to check and verify any circuit before connecting to it. Only a computer safe logic probe or digital multimeter should be used. FORTIN ELECTRONIC SYSTEMS assumes absolutely no liability or responsibility whatsoever pertaining to the accuracy or currency of the information supplied. The installation in every case is the sole responsibility of the installer performing the work and FORTIN ELECTRONIC SYSTEMS assumes no liability or responsibility whatsoever resulting from any type of installation, whether performed properly, improperly or any other way. Neither the manufacturer or distributor of this module is responsible of damages of any kind indirectly or directly caused by this module, except for the replacement of this module in case of manufacturing defects. This module must be installed by qualified technician. The information supplied is a guide only. This instruction guide may change without notice. Visit www.fortinbypass.com to get the latest version.

### **MISE EN GARDE**

L'information de ce guide est fournie sur la base de représentation (telle quelle) sans aucune garantie de précision et d'exactitude. Il est de la seule responsabilité de l'installateur de vérifier tous les fils et circuits avant d'effectuer les connexions. Seuls une sonde logique ou un multimètre digital doivent être utilisés. FORTIN SYSTÈMES ÉLECTRONIQUES n'assume aucune responsabilité de l'exactitude de l'information fournie. L'installation (dans chaque cas) est la responsabilité de l'installateur effectuant le travail. FORTIN SYSTÈMES ÉLECTRONIQUES n'assume aucune responsabilité suite à l'installation, que celle-ci soit bonne, mauvaise ou de n'importe autre type. Ni le manufacturier, ni le distributeur ne se considèrent responsables des dommages causés ou ayant pu être causés, indirectement ou directement, par ce module, excepté le remplacement de ce module en cas de défectuosité de fabrication. Ce module doit être installé par un technicien qualifié. L'information fournie dans ce guide est une suggestion. Ce guide d'instruction peut faire l'objet de changement sans préavis. Consultez le www.fortinbypass.com pour voir la plus récente version.

Copyright © 2006-2015, FORTIN AUTO RADIO INC ALL RIGHTS RESERVED PATENT PENDING

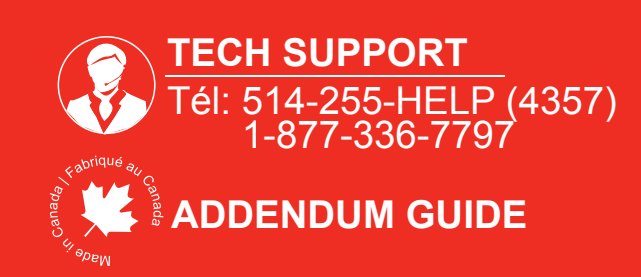

**WEB UPDATE | MISE À JOUR INTERNET** www.fortinbypass.com